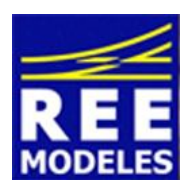

# **FICHE N°4 - CENTRALE MULTIMAUS ROCO ET LOCOMOTIVE 231 PLM SONORE**

Décembre 2013 - Version 1

# **Des problèmes de fonctionnement ont été constatés avec cette centrale, voici comment y remédier :**

L'excellente centrale Roco Multimaus 10810 (centrale rouge) que vous possédez vous génère des problèmes (adresse et fanaux principalement).

De même, votre MultiZentrale Pro (centrale bleue) rencontre les mêmes désagréments.

Votre machine Pacific REE n'est pas en cause.

Le décodeur Loksound V4 installé dans la machine "entre en conflit" avec la centrale Multimaus et (ou) la MultiZentrale Pro sur certains aspects seulement.

Notez d'ailleurs à cet effet que les problèmes constatés ne concerneraient que le Loksound V4, mais pas le Lokpilot V4 (décodeur dépourvu du son).

Pour remédier au problème Une mise à jour du soft de votre centrale est à effectuer. Les problèmes ont été constatés avec des centrales disposant de la version 1.00 du Firmware (logiciel interne à ces centrales).

Une recherche dans le menu INFOS sur votre centrale Multimaus ou Multimaus PRO vous permettra de voir la version du Firmware installé sur votre centrale.

Si vous disposez du Firmware 1.00 vous allez devoir Upgrader (mettre à jour avec une nouvelle version) votre centrale.

Une version 1.02 du Firmware est disponible et règle les problèmes précités.

Notez que depuis Septembre 2013, les coffrets qui sortent sur le marché disposent du tout nouveau Firmware version 1.03. Cette dernière version n'est pas actuellement disponible (11-2013) au téléchargement sur le site ROCO figurant ci dessous, toutefois, votre PACIFIC fonctionne également normalement avec cette version testée.

# **Vous disposez de deux solutions pour passer en version 1.02**.

Solution 1 :

Vous disposez d'une Multimaus (centrale rouge)

Votre centrale est vendue avec un boitier ref 10764. Pour faire une mise à jour, ce boitier ne suffit pas. Il vous faut acquérir un boitier interface 10785.

Avec celui-ci, procédez au raccordement PC/10764/10785 selon les préconisations de Roco puis installez les pilotes pour le convertisseur USB/RS232. Téléchargez ensuite la mise à jour sur le site officiel de Roco qui comprend deux fichiers (attention l'un des deux est à prendre en langue française FR).

# **http://www.roco.cc/fr/service/downloads/multimaus/index.html**

Suivez la procédure de mise à jour indiquée.

Avec cette mise à jour, votre problème est résolu une fois celle-ci effectuée.

# Vous disposez d'une MultiZentrale Pro (centrale Bleue)

Réalisez directement la mise à jour à partir du site précité puisque vous disposez du boitier interface 10785 le permettant. Téléchargez la bonne version correspondant à cette seule centrale et suivez les instructions.

# Solution 2 :

Faites procéder à la mise à jour par votre détaillant habituel.

Notez aussi que le site Web « Train-modelisme.com » propose pour 39 euros (hors transport - prix 2013) de procéder à la mise à jour (version 1.02) de votre centrale (Multimaus rouge) que vous devrez alors lui expédier. **http://www.train-modelisme.com/mag.php?goto=bout.php&cat=Centrales%20num%E9riques&famille=Digital**

Eric LIMOUSIN (espacerails.com) pour REE MODELES Décembre 2013 - Version 1